# **Hunting for Suspicious Usage of Background Intelligent Transfer Service (BITS)**

**blog.menasec.net**[/2021/05/hunting-for-suspicious-usage-of.html](https://blog.menasec.net/2021/05/hunting-for-suspicious-usage-of.html)

# **Applied Security Research MENA**

# **BITS Overview**

[Background Intelligent Transfer Service \(BITS\)](https://docs.microsoft.com/en-us/windows/win32/bits/background-intelligent-transfer-service-portal) is used by programmers and system administrators to download files from or upload files to HTTP web servers and SMB file shares.

BITS will take the cost of the transfer into consideration, as well as the network usage so that the user's foreground work has as little impact as possible. BITS also handles network interruptions, pausing and automatically resuming transfers, even after a reboot, which makes it a very good candidate for implant Command and Control standard tasks (download, upload and ex-filtration).

BITS includes PowerShell cmdlets for creating and managing transfers as well as the BitsAdmin command-line utility.

BITS is composed of a Client (i.e. bitsadmin, powershell) loading Bitsproxy.dll, qmgrprxy.dll or Microsoft.BackgroundIntelligentTransfer.Management.Interop.dll and a Server (svchost.exe with the process's command-line value contains the keyword "BITS" and hosting the service DLL qmgr.dll):

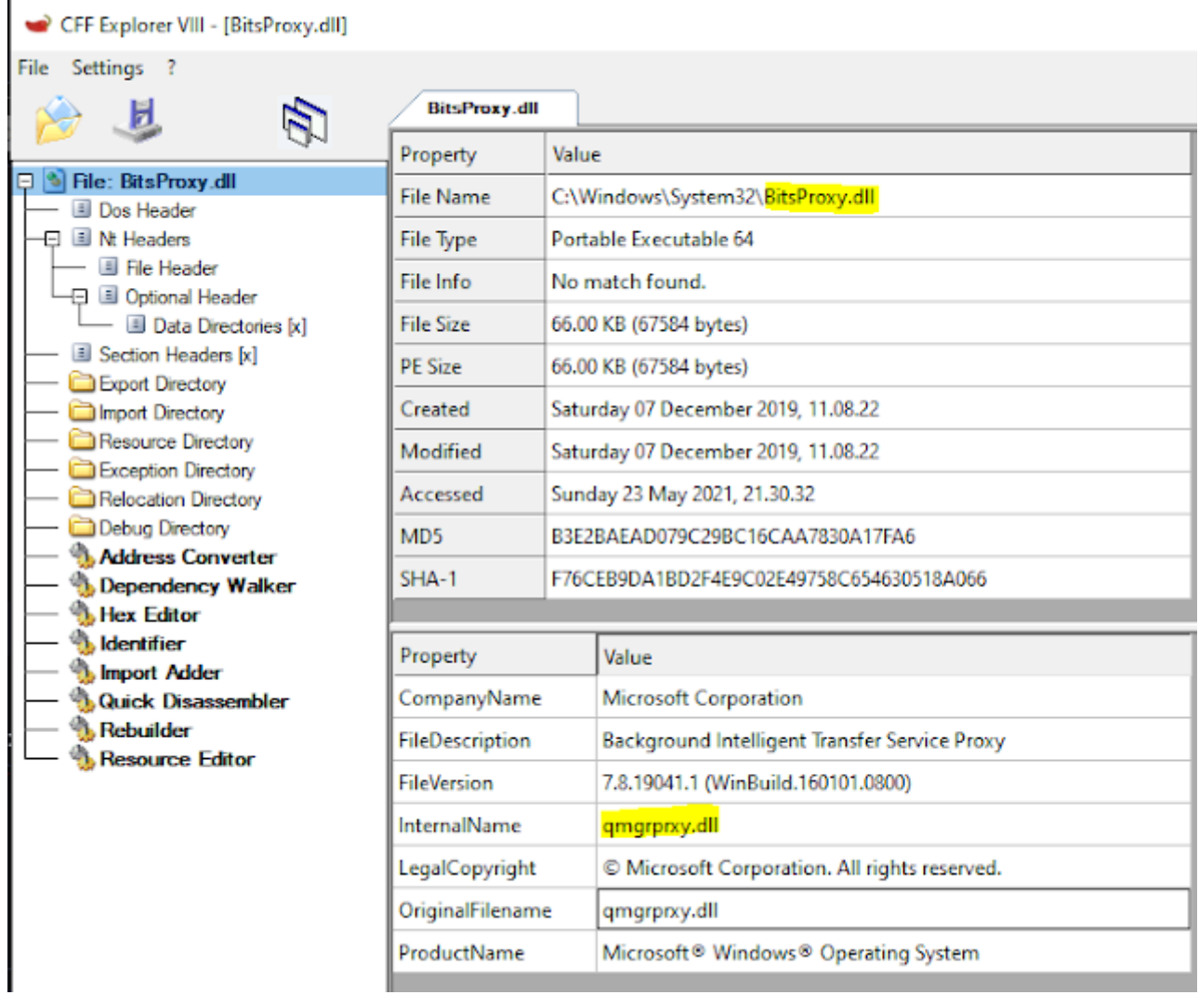

#### Figure 1 - BITS Client

| <b>Registry Editor</b>                                                                                                    |   |                                                                        |                                                     |                                                                             | □ | $\times$ |  |  |  |  |
|----------------------------------------------------------------------------------------------------|---|------------------------------------------------------------------------|-----------------------------------------------------|-----------------------------------------------------------------------------|---|----------|--|--|--|--|
| View Favorites Help<br>Edit<br>File                                                                                                    |   |                                                                        |                                                     |                                                                             |   |          |  |  |  |  |
| Computer\HKEY_LOCAL_MACHINE\SYSTEM\CurrentControlSet\Services\BITS\Parameters                                                                        |   |                                                                        |                                                     |                                                                             |   |          |  |  |  |  |
| <b>BHTPCRDR</b><br>bindflt<br><b>BITS</b><br>v<br>Parameters<br>Performance<br>Security<br><b>BluetoothUserService</b><br>BluetoothUserService 80f38 | ۸ | Name<br>ab (Default)<br>ServiceDII<br><b>W.</b> ServiceDIIUnloadOnStop | Type<br>REG SZ<br>REG EXPAND SZ<br><b>REG DWORD</b> | Data<br>(value not set)<br>%SystemRoot%\System32\gmgr.dll<br>0x00000001 (1) |   |          |  |  |  |  |

Figure 2 - BITS Server

Communication between the BITS client and server is performed via RPC, and the [IBackgroundCopyManager](https://docs.microsoft.com/en-us/windows/win32/api/bits/nn-bits-ibackgroundcopymanager) is the main BITS interface used to enumerate or create new BITS Jobs:

#### 吸 OleView .NET v1.11 - Administrator - - 64bit

File Registry Object Security Processes Storage Help

Registry Properties / Local Services / Background Intelligent Transfer S... / Background Intelligent Transfer S... Fiter: Backgrou □ Background Intelligent Transfer Service Background Intelligent Transfer Control Class 1.0 B-4 Background Intelligent Transfer Control Class 1.5 Background Intelligent Transfer Control Class 10.0 Background Intelligent Transfer Control Class 10.1 - \* a IBackgroundCopyManager -- \* O IBitsPeerCacheAdministration .eg IBitsTesti -\* BitsTest3 ... \* a IBitsTest4 -sa IGatewayMgr ..\* Q IMarshal -\* C IUnknown A. Factory Interfaces Background Intelligent Transfer Control Class 10.2 - \* a IBackgroundCopyManager eg IBitsPeerCacheAdministration ... \*\* IBitsTest1 ed IBitsTest3 -∗a IBitsTest4 -∗o IGatewayMgr -\*\* IMarshal - « a TUnknown Factory Interfaces 由 性 Background Intelligent Transfer Control Class 10.3 Background Intelligent Transfer Control Class 2.0 Background Intelligent Transfer Control Class 2.5 B-4 Background Intelligent Transfer Control Class 3.0 Background Intelligent Transfer Control Class 4.0 Background Intelligent Transfer Control Class 5.0 Background Intelligent Transfer Internal-Only Control Class 10.2 由 % Background Intelligent Transfer Internal-Only Control Class 10.3 Legacy Background Intelligent Transfer Control Class **Rad TBackgroundCopyQMgr** -\* DMarshal -sa IUnknown **E- Factory Interfaces** Downloaded Maps Manager User Profile Service

Figure 3 - OleView of the BITS service exposed interfaces

# Methods

The IBackgroundCopyManager interface has these methods.

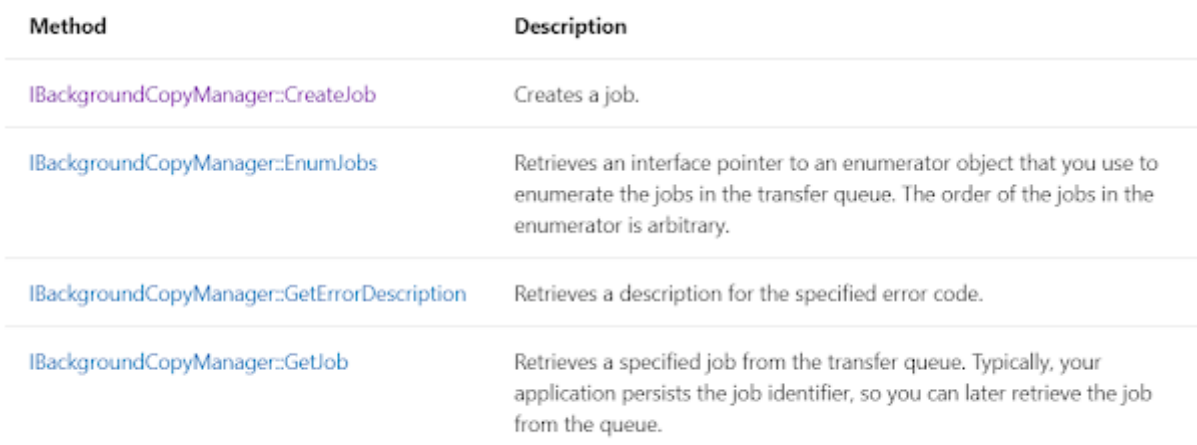

#### Figure 4 - BITS IBackgroundCopyManager Interface exposed Methods

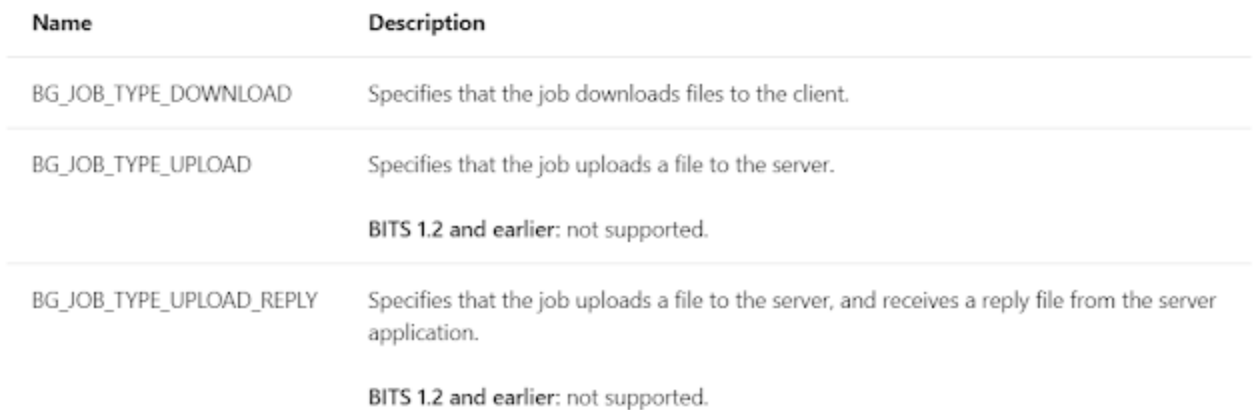

#### Figure 5 - BITS JOB TYPE

From a behavior perspective all the download and upload activities are performed by the BITS server (svchost.exe) impersonating the BITS client which breaks the link between the client and the server if using standard monitoring telemetry such as [Sysmon](https://docs.microsoft.com/en-us/sysinternals/downloads/sysmon) network and file creation events.

BITS can be also abused for [persistence](https://pentestlab.blog/2019/10/30/persistence-bits-jobs/) by setting a command to run every time a JOB transfer job enters the BG\_JOB\_STATE\_ERROR or BG\_JOB\_STATE\_TRANSFERRED state using the [IBackgroundCopyJob2::SetNotifyCmdLine](https://docs.microsoft.com/en-us/windows/win32/api/bits1_5/nf-bits1_5-ibackgroundcopyjob2-setnotifycmdline) method (i.e. bitsadmin.exe /SetNotifyCmdLine) which will result in a malicious program or command to be run persistently on a target system.

# Syntax

 $C++$ **D** Copy HRESULT SetNotifyCmdLine( LPCWSTR Program, LPCWSTR Parameters  $\frac{1}{2}$ 

# Parameters

Program

Null-terminated string that contains the program to execute. The pProgram parameter is limited to MAX PATH characters, not including the null terminator. You should specify a full path to the program; the method will not use the search path to locate the program.

To remove command line notification, set pProgram and pParameters to NULL. The method fails if pProgram is NULL and pParameters is non-NULL.

Parameters

Null-terminated string that contains the parameters of the program in pProgram. The first parameter must be the program in pProgram (use quotes if the path uses long file names). The pParameters parameter is limited to 4,000 characters, not including the null terminator. This parameter can be NULL.

#### Figure 6 - BITS SetNotifyCmdLine Parameters

# **Detection and Hunting**

From a detection and forensics perspective Windows provides good logging events for the BITS client activities via the Microsoft-Windows-Bits-Client provider (enabled by default), key events are:

- EventID 3 BITS service created a new Job
- EventID 59 BITS started the <jobname> transfer job that is associated with http://example.com URL.
- EventID 60 BITS stopped transferring the <jobname> transfer job that is associated with the http://example.com URL. The status code is oxxxx.
- EventID 4 The transfer job is complete
- EventID 5 Job cancelled.
- Other events that are related to performance and transfer errors

Events such as 59, 60 and 61 contains the download/upload URL (very useful for forensics and detection) and event 3 contains the details of the BITS client process path and the Job name (very useful for detecting abnormal BITS clients).

Below example of BITS events resulting from this [malware](https://app.any.run/tasks/43b6c05a-e0a8-4627-9f8d-ca66a950ed17/) sample (Remcos or Netwire RAT loader):

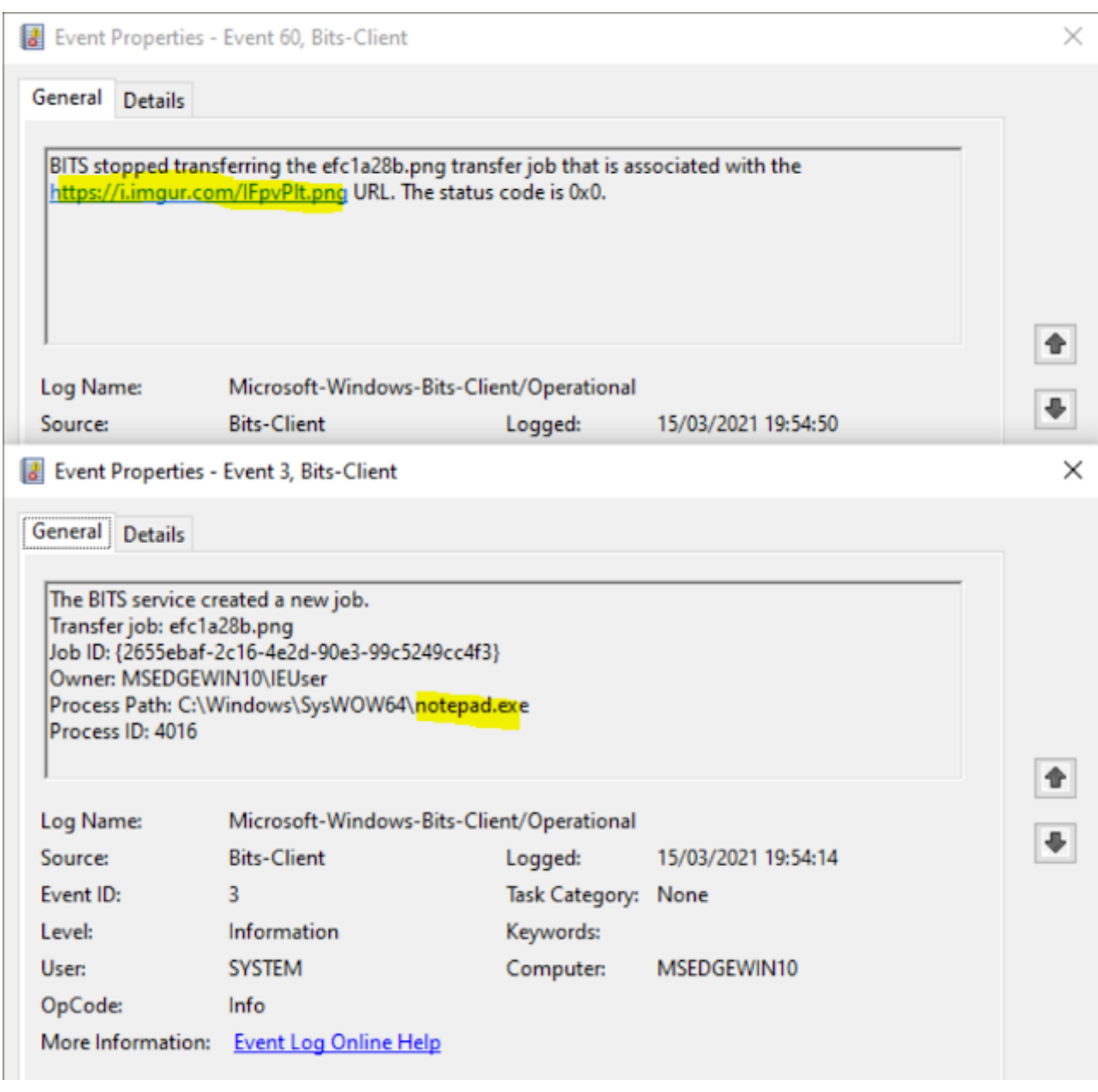

Figure 7 - BITS Client Event Logs 3 and 60

### **A) Unusual BITS Client:**

By default on a Windows machine there are a limited number of BITS clients (native Windows binaries) and the majority are related to third party programs such as browsers. To baseline the clients we can use Bitsproxy.dll or qmgrprxy.dll ImageLoad events (such as Sysmon EventId 7) or BITS Client Event Logs EventId 3.

By default the following are the known normal BITS client with process path residing under c:\windows\ directory.

c:\Windows\SysWOW64\bitsadmin.exe

c:\Windows\System32\MDMAppInstaller.exe

c:\Windows\System32\DeviceEnroller.exe

c:\Windows\SysWOW64\OneDriveSetup.exe

c:\Windows\System32\ofdeploy.exe

c:\Windows\System32\directxdatabaseupdater.exe

c:\Windows\System32\MRT.exe (x)

c:\Windows\System32\aitstatic.exe

c:\Windows\System32\desktopimgdownldr.exe

c:\Windows\System32\Speech\_OneCore\common\SpeechModelDownload.exe

c:\Windows\System32\RecoveryDrive.exe

c:\Windows\System32\svchost.exe (BITS service)

Excluding the above we can hunt/detect for unusual client, below an example of a hunting EQL query:

| Console                                                                                                    | <b>Search Profiler</b>                                                                                                    | <b>Grok Debugger</b>                                                                                                    | <b>Painless Lab</b> | <b>BETA</b>                                                               |     |
|----------------------------------------------------------------------------------------------------|----------------------------------------------------------------------------------------------------|----------------------------------------------------------------------------------------------------|---------------------|---------------------------------------------------------------------------|-----|
| <b>History</b>                                                                                                    | Settings Help                                                                                                    |                                                                                                    |                     |                                                                           |     |
| 1<br>$2 -$<br>з<br>4<br>5<br>6<br>$7 -$<br>8<br>9<br>10<br>11<br>12<br>13<br>14<br>15<br>16<br>17<br>18<br>19<br>20<br>$21 -$<br>22 <sub>2</sub><br>23<br>$24 -$ } | GET /*/_eql/search<br>"query": """<br>library where dll.name : "bitsproxy.dll" and<br>process.executable : "?:\\Windows\\*" and<br>not process.executable :<br>"size": 100 | "?:\\Windows\\SysWOW64\\bitsadmin.exe",<br>"?:\\Windows\\System32\\MDMAppInstaller.exe",<br>"?:\\Windows\\System32\\DeviceEnroller.exe",<br>"?:\\Windows\\SysWOW64\\OneDriveSetup.exe",<br>"?:\\Windows\\System32\\ofdeploy.exe",<br>"?:\\Windows\\System32\\directxdatabaseupdater.exe",<br>"?:\\Windows\\System32\\MRT.exe",<br>"?:\\Windows\\System32\\aitstatic.exe",<br>"?:\\Windows\\System32\\desktopimgdownldr.exe",<br>"?:\\Windows\\System32\\RecoveryDrive.exe",<br>"?:\\Windows\\System32\\svchost.exe",<br>"?:\\Windows\\System32\\WindowsPowerShell\\v*\\powershell.exe" |                     | "?:\\Windows\\System32\\Speech_OneCore\\common\\SpeechModeLDownload.exe", | ⊳ ళ |
|                                                                                                    |                                                                                                    |                                                                                                    |                     |                                                                           |     |

Figure 8 - Unusual Bits Client Hunt

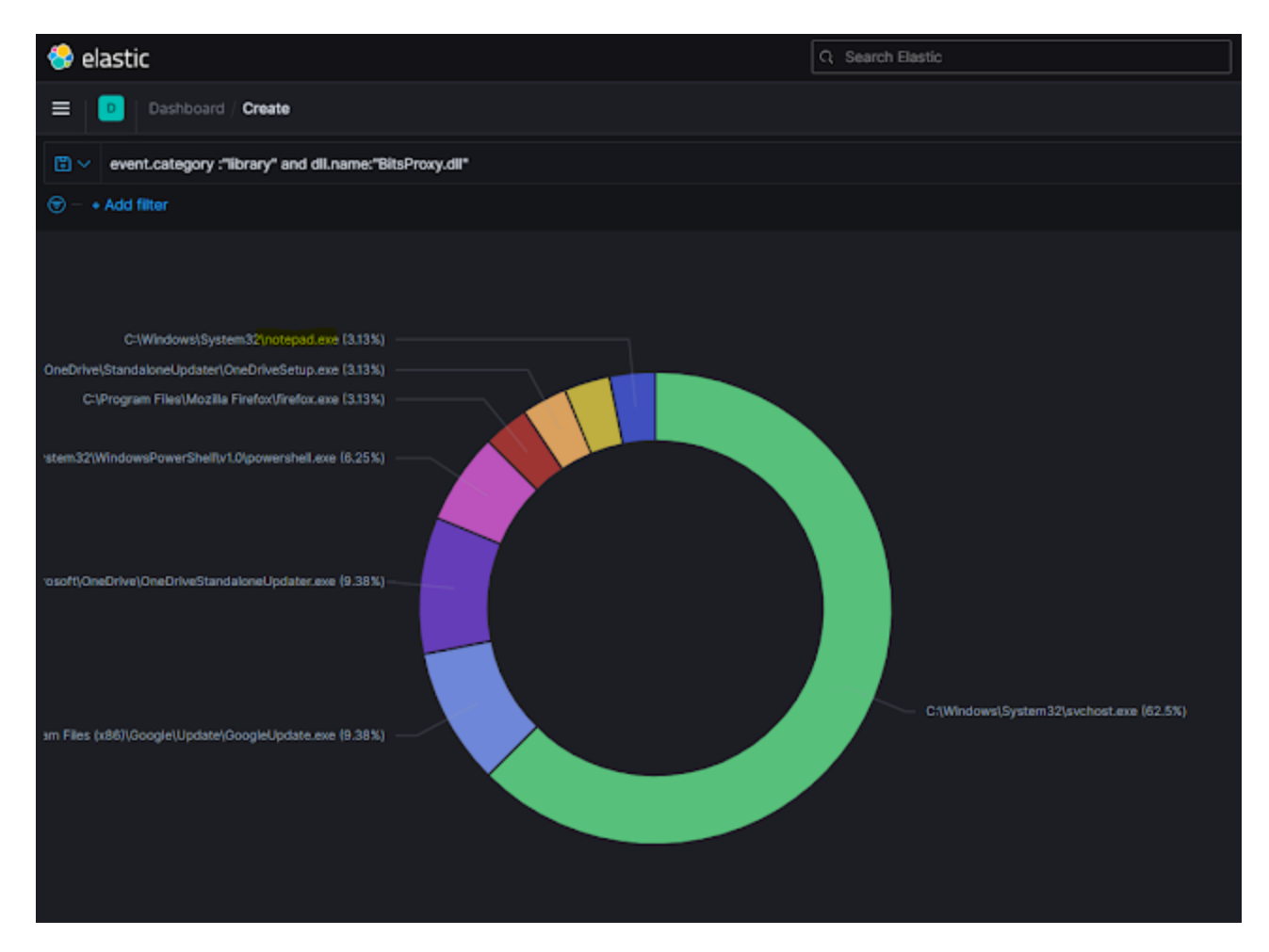

Figure 9 - Notepad.exe Unusual BITS Client

# **B) Program Execution via BITS SetNotifyCmdline Persistence:**

Programs set to execute via the SetNotifyCmdline method are a child of the BITS service, there are some legit instances especially signed stuff running from program files directories, but its quite rare:

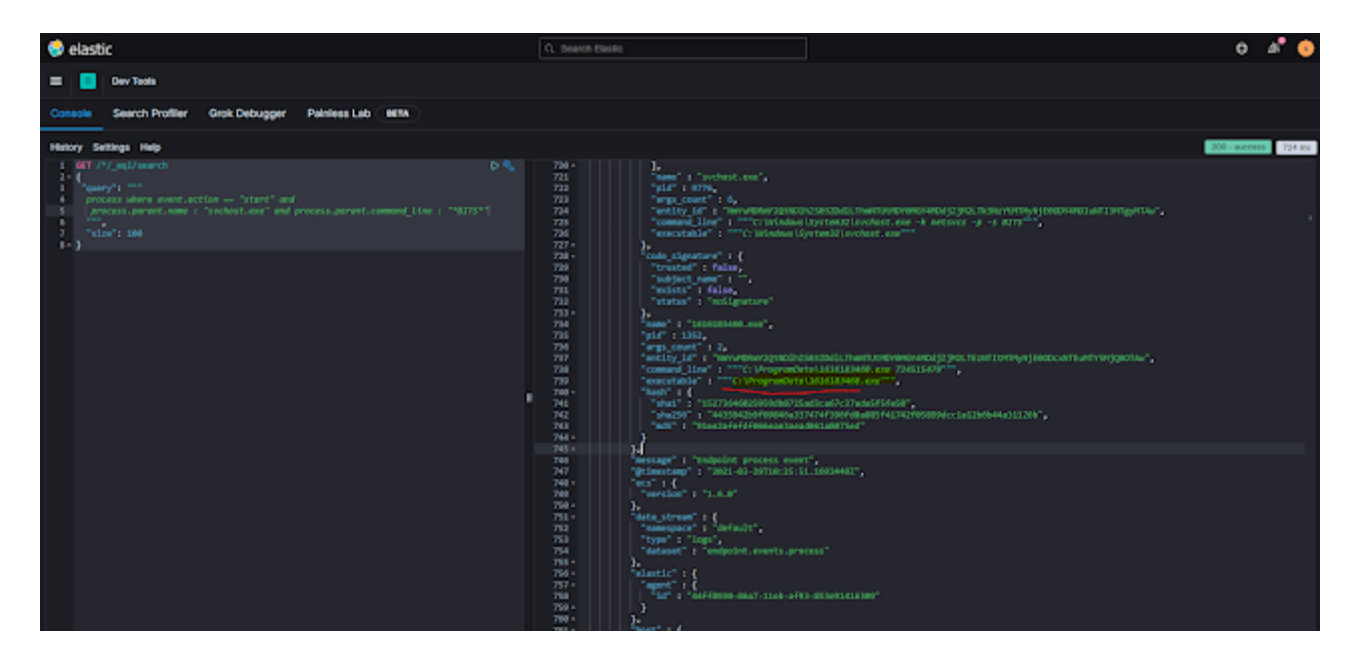

Figure 10 - Malware example persisting via BITS SetNotifyCmdline Method

## **C) Execution of a File Downloaded via BITS Service:**

Last example is to hunt for executable content that is downloaded via BITS service and immediately executed, we can do that by correlating File rename event (old file name always follow this pattern BITXXXX.tmp and renamed to the target file name) by the BITS service followed by process execution by file.path/process.executable:

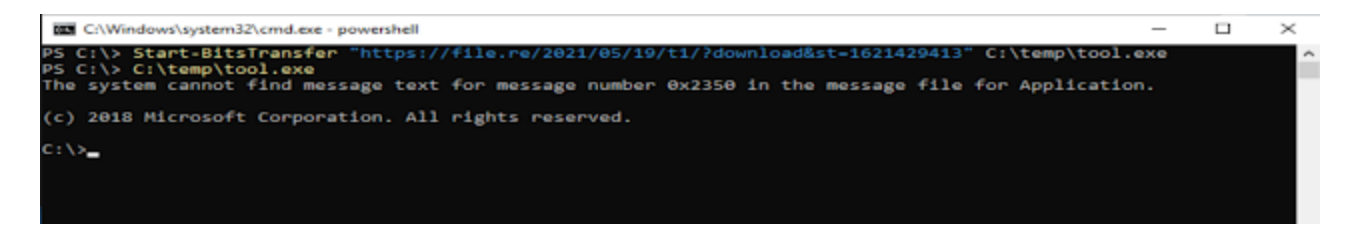

Figure 11 - Download & Execution of a file via BITS using PowerShell

As you can see below we can link the file download activity to the process execution event:

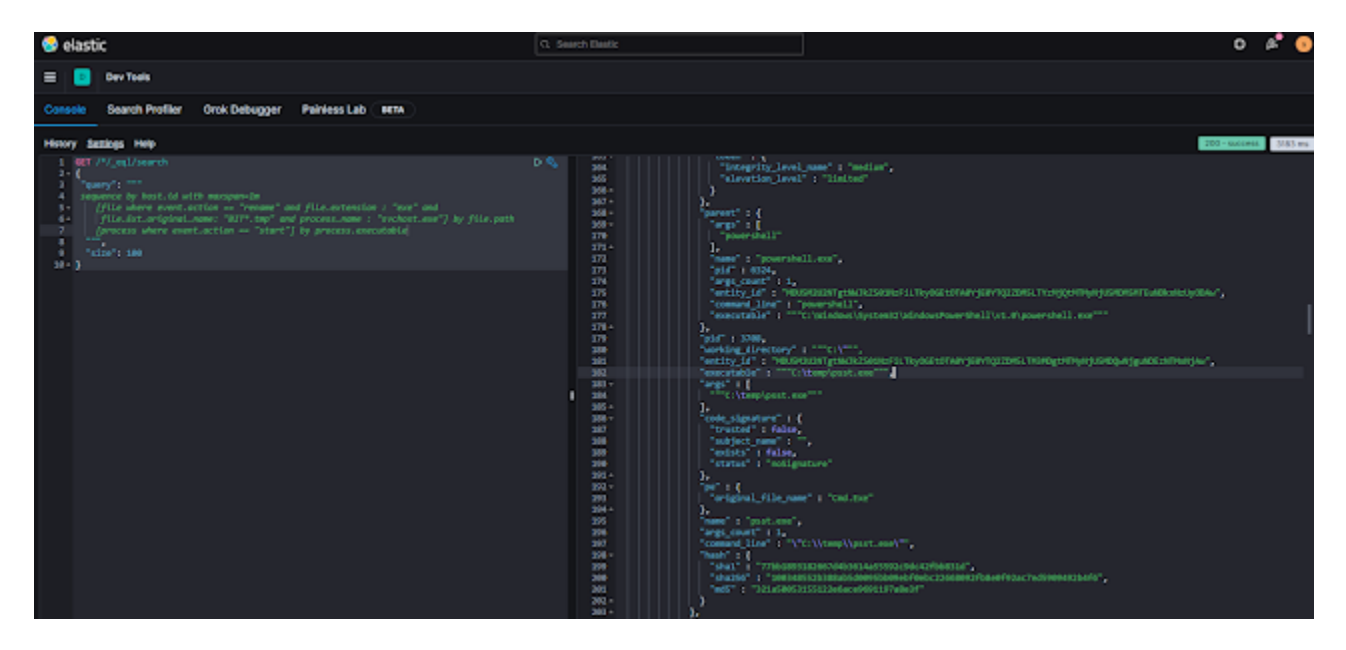

Figure 12 - Hunt for Process Execution of a File Downloaded via BITS service

There other scenarios but that should give you an idea of the building blocks and how to play with them to spot unusual combinations.